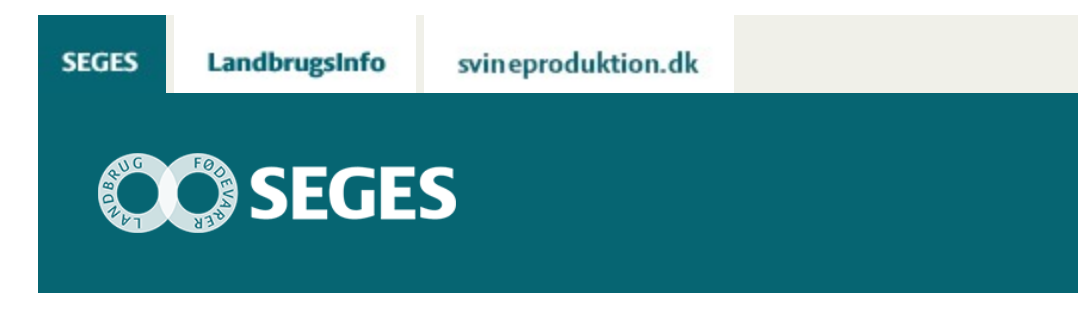

## **SE BEHOV FOR MÅLRETTEDE EFTERAFGRØDER 2019 PÅ LANDMAND.DK**

STØTTET AF

## **Promille**afgiftsfonden for landbrug

Der er nu åbnet op for, at du som landmand kan se behov for "Målrettede efterafgrøder 2019" på din egen bedrift på Landmand.dk.

SEGES har udviklet en applikation på Landmand.dk, der viser procent målrettede efterafgrøder 2019 for de ID15-oplande, som dine marker ligger i.

Læs mere om målrettede efterafgrøder 2019 [her,](https://projektsite.landbrugsinfo.dk/Miljoe/maalrettede-virkemidler-og-regulering/Sider/pl_ri_18_kort_over_maalrettet_kvaelstofregulering_2019.aspx) herunder at det i 2019 som noget nyt, er muligt at søge tilskud til en række alternativer til målrettede efterafgrøder.

Applikationen på Landmand.dk er magen til den fra målrettede efterafgrøder 2018, blot med nye markdata fra grundbetaling 2018.

Når du kommer ind på Landmand.dk møder du denne dialog boks. Tryk på "Gå til efterafgrøder" for at komme ind til visning af dine marker.

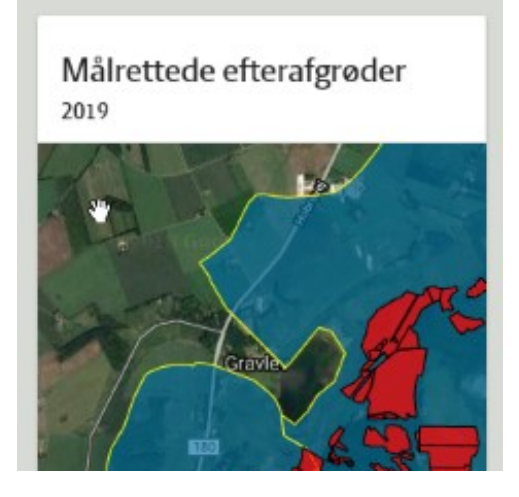

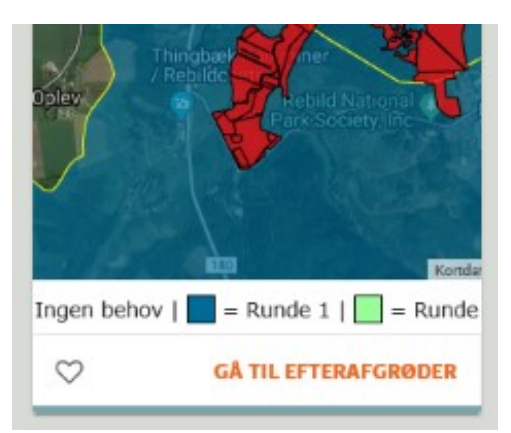

**Figur 1.** Tryk på "Gå til efterafgrøder" så kommer du ind og ser dine marker på kort og i tabel form.

## **KORT OG TABEL VISNING**

På Landmand.dk kan du se dine marker og de ID15-oplande, de ligger i – se figur 2.

Når du klikker på en af dine marker, kommer der en label frem, der viser marknr, areal og ansøgningsrunde.

Klikker du på et ID15-område vises behovet for procent målrettede efterafgrøder samt ansøgningsrunde.

Ovenstående vises også som tabeller på bedrifts- og markniveau.

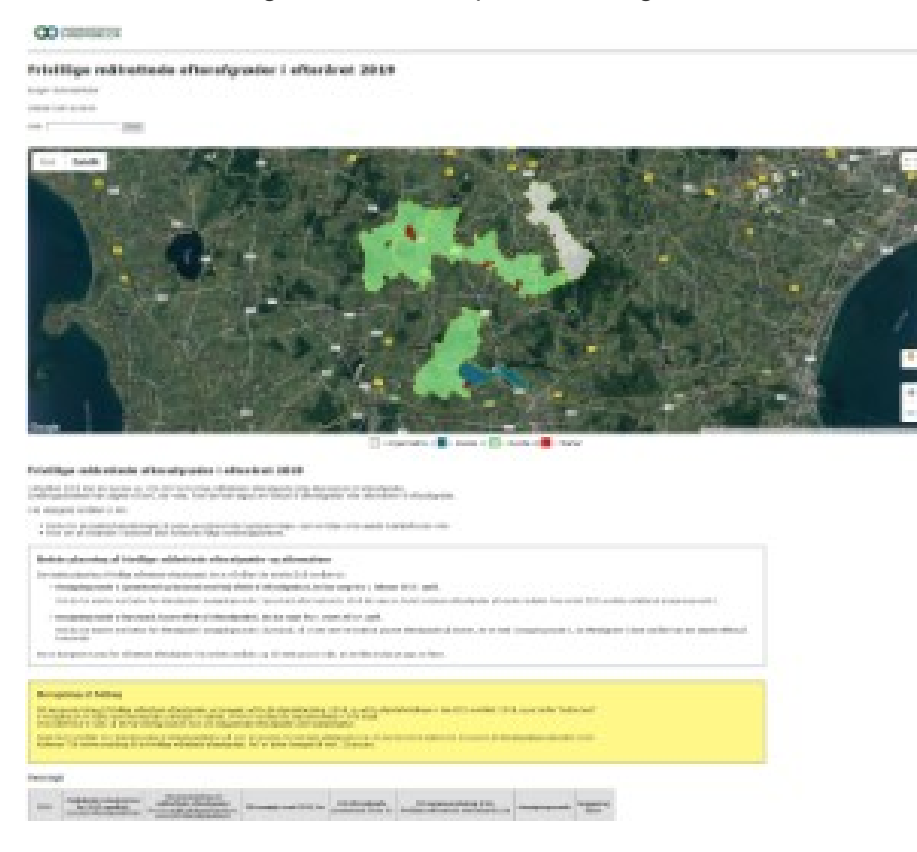

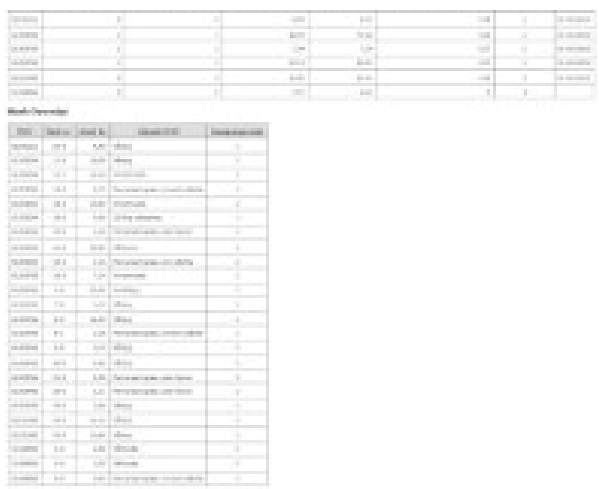

**Figur 2.** På Landmand.dk kan du se dine marker og ID15-oplande samt det tilhørende behov for procent målrettede efterafgrøder. I tabellen "Oversigt" kan du desuden se, om der er plads nok til efterafgrøderne - eller om der eventuelt skal ske sædskifteændringer.

© 2021 - SEGES Projektsitet